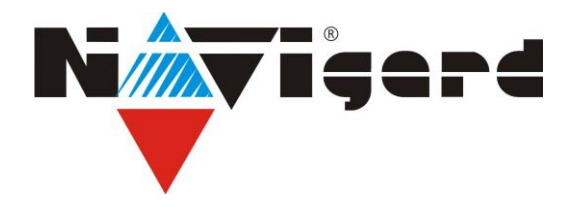

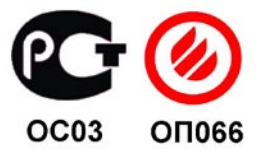

# Базовый 2-х канальный проводной мониторинговый приемник **NAVIgard DT 3220**

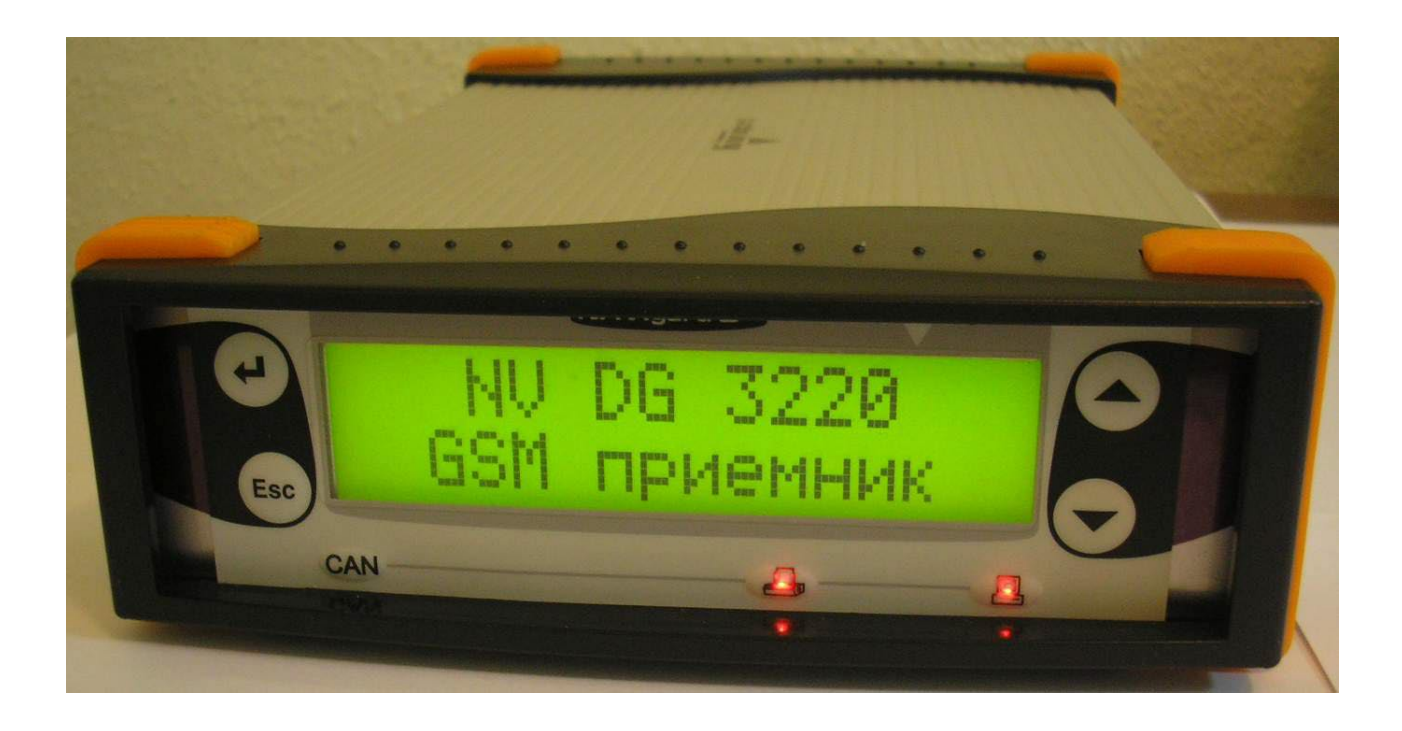

Инструкция по эксплуатации Версия 1.06.

> г.Калининград 2008г.

# **Содержание**

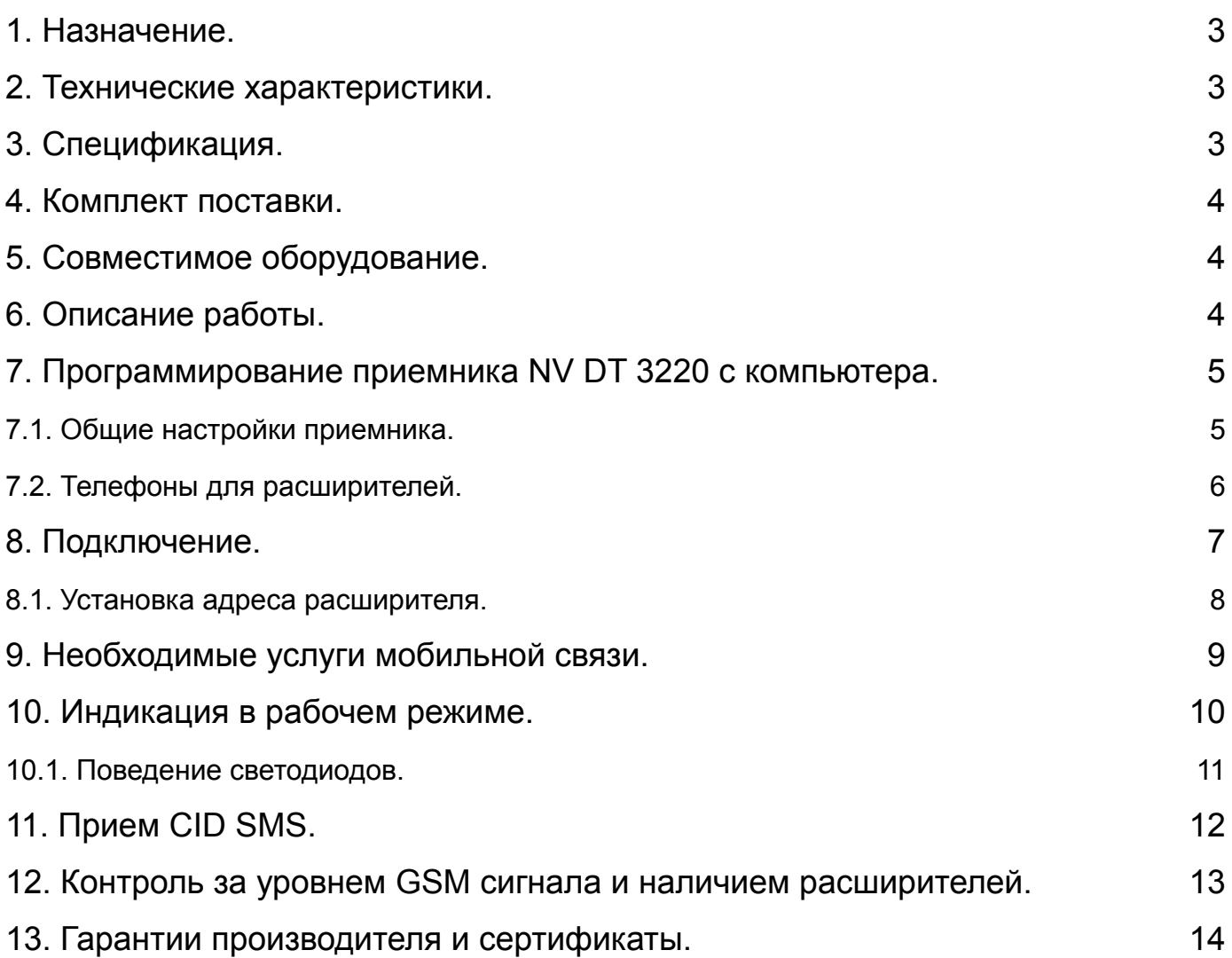

# <span id="page-2-0"></span>**1. Назначение.**

Базовый двухканальный проводной мониторинговый приемник NAVIgard DT 3220 (далее NV DT 3220) предназначен для организации охранного, пожарного, аварийного, медицинского мониторинга (ПЦН) по сетям GSM и проводным телефонным линиям.

## **2. Технические характеристики.**

- форматы принимаемых сообщений CID DATA, CLIP, CID SMS  $(CID = Contact ID)$
- коммуникационные протоколы для связи с PC: MCDI, Ademco 685, SurGard
- программное обеспечение WinSamm, Securithor, SAMM, SIMS II и др.
- два порта для подключения к PC
- расширяется до 16 GSM или проводных каналов (необходимы NV DG 3121 или NV DT 3122)
- контроль GSM сети и проводных линий
- буфер на 2000 событий при отключенном компьютере
- часы реального времени
- встроенный звуковой сигнализатор
- возможность подключения принтера
- возможность подключения к компьютеру по USB
- релейный выход

# **3. Спецификация.**

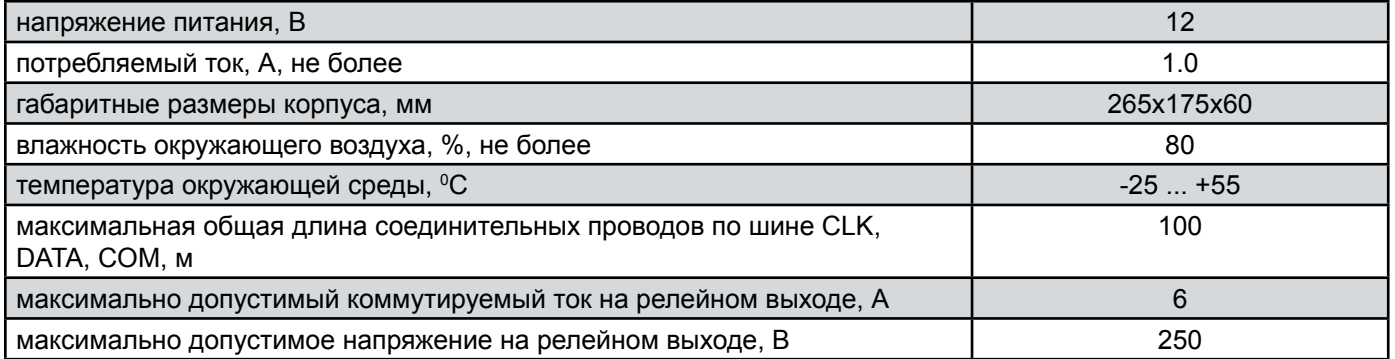

## <span id="page-3-0"></span>**4. Комплект поставки.**

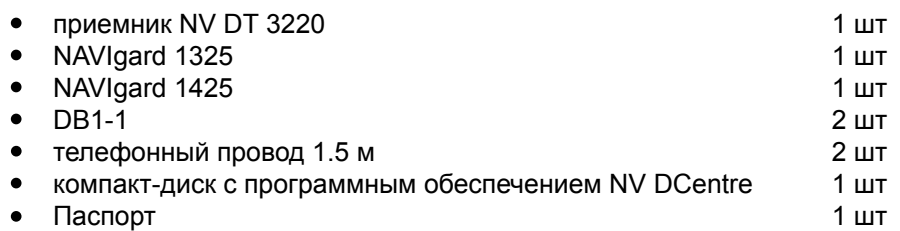

На компакт-диске находятся:

- дистрибутив демонстрационной версии мониторинговой программы WinSAMM
- программа NV DCentre для программирования приемников NAVIgard DG/DT 3XXX, 2XXX
- инструкции по эксплуатации NAVIgard DT 3220

## **5. Совместимое оборудование.**

- 2-х канальный GSM расширитель NAVIgard DG 3121
- 2-х канальный проводной расширитель NAVIgard DT 3122

# **6. Описание работы.**

Мониторинговый приемник NV DT 3220 уже включает в себя два проводных канала. По системной шине могут быть подключены еще GSM расширители NV DG 3121 и проводные расширители NV DG 3122 - всего до 16 каналов.

Подключенные GSM расширители могут принимать отчеты по каналу передачи данных (режим CID DATA), по голосовому каналу (режим CLIP) или с помощью SMS (режим CID SMS). При поступлении входящего звонка расширитель определяет, по какому каналу идет вызов - по каналу передачи данных или по голосовому каналу. Если вызов идет по каналу передачи данных, то расширитель действует согласно логике работы в режиме **CID-DATA**. Если вызов идет по голосовому каналу, то расширитель действует согласно логике работы в режиме **CLIP**.

#### **Режим CID DATA.**

В режиме DATA расширитель получает информацию о каком-либо событии (номер объекта, код события, номера зоны и раздела) по GSM каналу передачи данных. По умолчанию приемник поднимает трубку при любом входящем звонке (опция "Антиспам" выключена). Если включена опция "Антиспам", то приемник поднимает трубку только в том случае, если звонок поступил с номера телефона, занесенного в его память. После успешного приема данных полученная информация отправляется в мониторинговую программу или сохраняется в памяти приемника, а GSM-передатчику высылается подтверждение об успешном приеме перед завершением сеанса связи.

#### **Режим CLIP.**

Для работы расширителя в режиме CLIP в память приемника заранее заносятся телефонные номера объектов, и каждому номеру сопоставляется информация об объекте (номер объекта, код события, номера зоны и раздела). При входящем звонке расширитель определяет номер, с которого поступил вызов и, если такой номер записан в памяти приемника и сопоставлен этому расширителю, отправляет соответствующее сообщение в главную плату. Если сообщение отправлено успешно, расширитель поднимает трубку, тем самым, подтверждая принятие сообщения.

Подключенные проводные расширители NV DT 3122 принимают сообщения по проводной телефонной линии в формате Contact ID.

## <span id="page-4-0"></span>**7. Программирование приемника NV DT 3220 с компьютера.**

Для занесения телефонов в память приемника необходимо запрограммировать его с помощью программы NV DCentre.

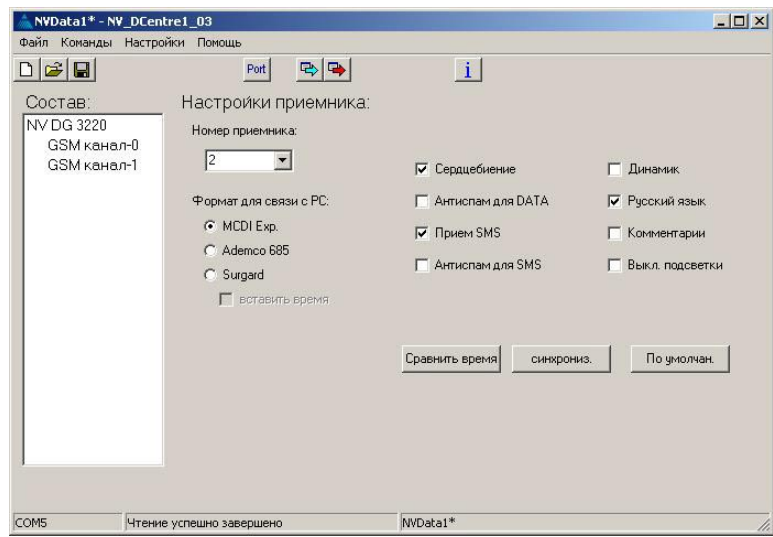

Рис.7.1. Программа NAVIgard DCentre.

## **7.1. Общие настройки приемника.**

Опции (**жирным шрифтом установка по умолчанию**)

Подключите NV DT 3220 к компьютеру с помощью кабеля DB1-1 из комплекта поставки. Для программирования можете использовать COM1 приемника - в этом случае необходимо закрыть мониторинговую программу, или разъем PROG - в этом случае мониторинговую программу можно не закрывать (к PROG требуется подключить NV 1325). Подключать приемник можно к COM порту компьютера или к USB порту с помощью NV 1425. Программу NV DCentre рекомендуется запускать не раньше чем через одну минуту после запуска NV DT 3220 для того, чтобы приемник собрал полную информацию о подключенных к нему

Окно программы показано на рисунке.

расширителях.

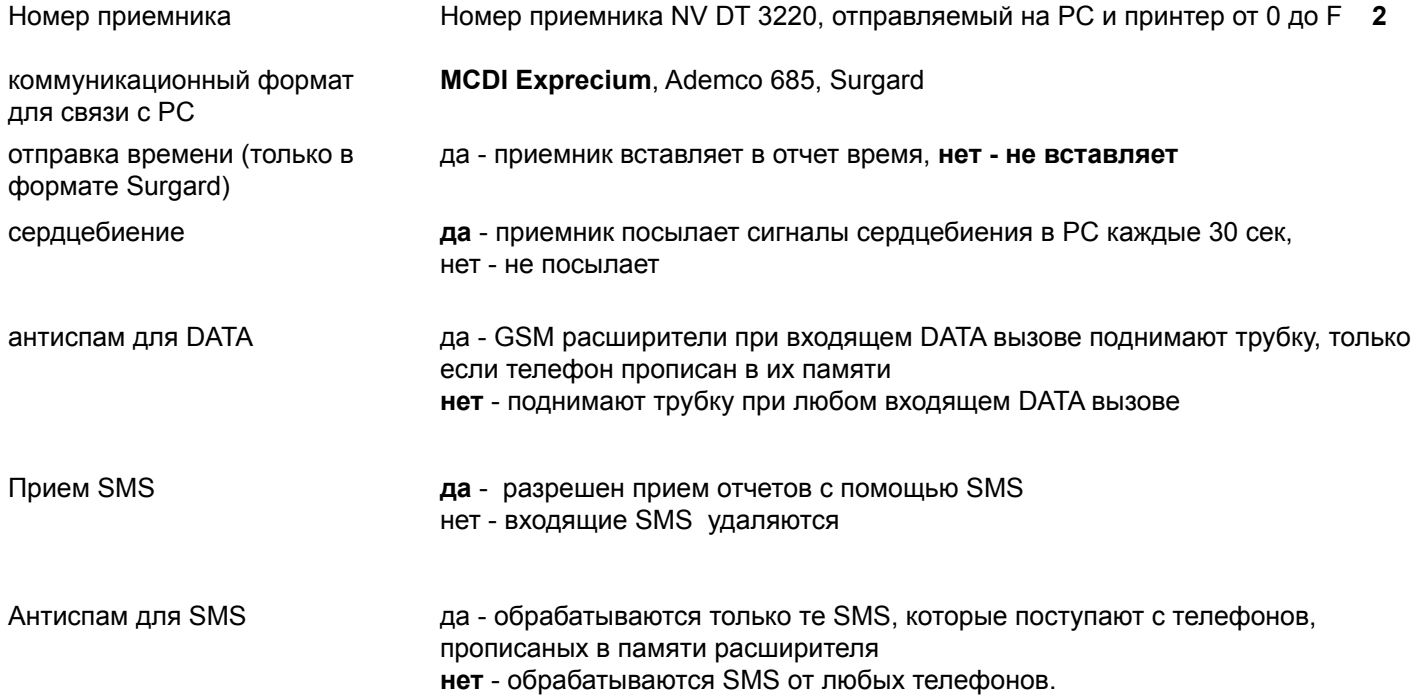

<span id="page-5-0"></span>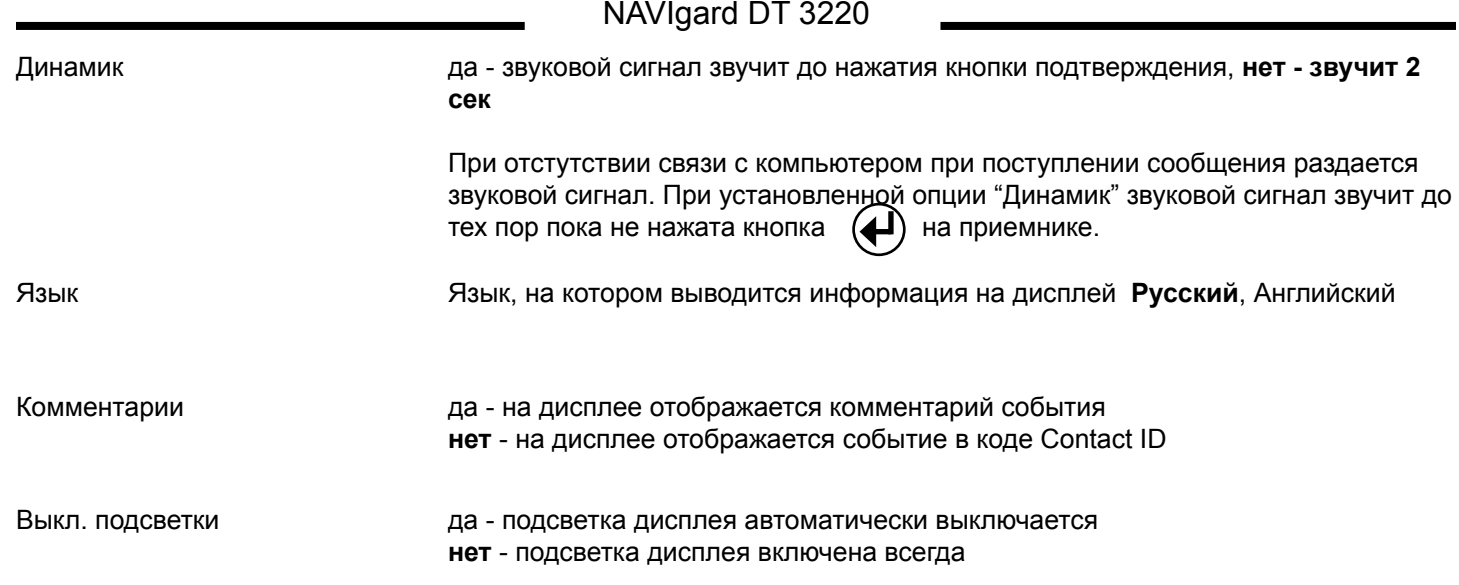

## **7.2. Телефоны для расширителей.**

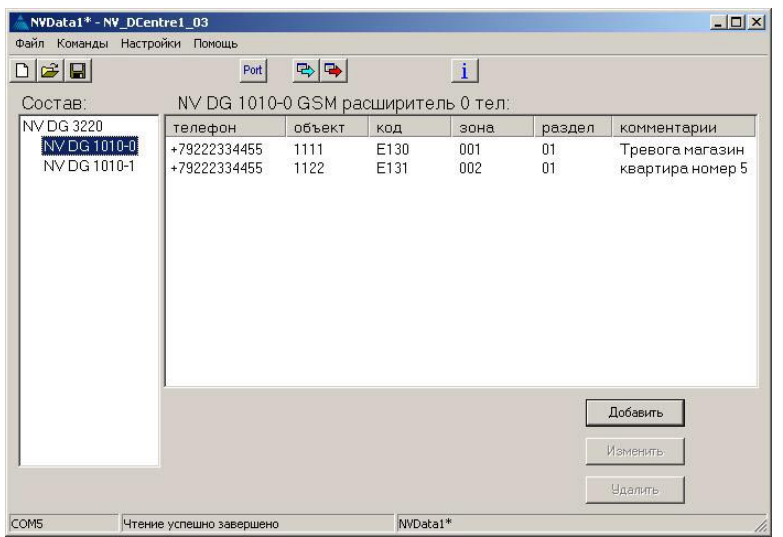

Для того, чтобы в левой части окна отобразились расширители, необходимо прочитать настройки приемника, нажав кнопку

문 Чтение.

Отобразятся только те расширители, которые действительно подключены. Выбирая расширитель Вы можете редактировать список телефонов (для проводных расширителей не требуется).

После занесения всех телефонов в списки всех расширителей нажмите кнопку

Запись.

При нажатии на кнопку Чтение происходит считывание общих настроек приемника и всех телефонов. При нажатии на кнопку Запись происходит запись общих настроек приемника, всех телефонов, синхронизация времени с компьютерным. Строка "Комментарии" может содержать описание объекта. При включенной опции "Комментарии" при поступлении данного события на дисплее будет отображено содержимое этой строки.

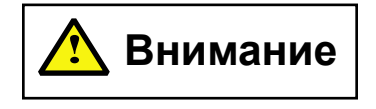

**Все настройки и телефоны хранятся в главной плате. В расширителях никаких настроек не хранится. При изменении адреса расширителя с помощью перемычек необходимо проверить соответствие записанных телефонов и расширителей.** 

# <span id="page-6-0"></span>**8. Подключение.**

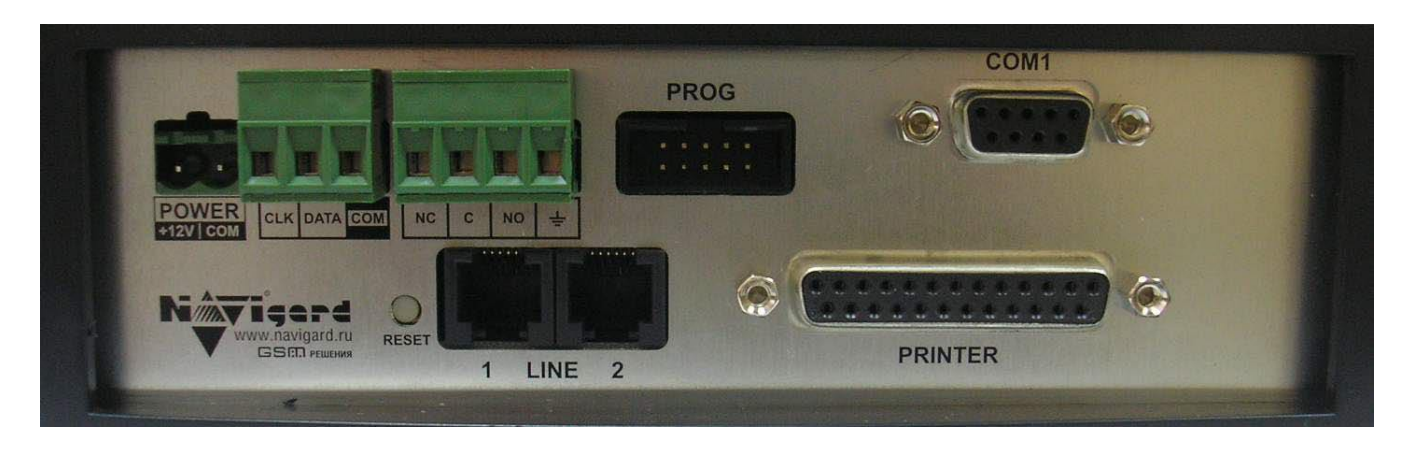

Рис. 8. Проводной приемник NV DT 3220. Вид сзади.

1. Подключите приемник к одной или двум телефонным линиям.

2. Подключите приемник (разъем COM1) к компьютеру с помощью кабеля DB1-1 (к COM порту компьютера) или с помощью NV 1425 (к USB порту компьютера, предварительно установив драйвер для NV 1425).

3. Подключите источник питания постоянного тока к клеммам POWER +12V и COM. Выходной ток источника должен быть не менее 1.0 А.

Подключение дополнительных расширителей NV DG 3121.

1. Вставьте SIM карты в NV DG 3121.

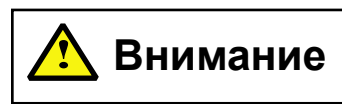

**SIM карты должны быть без запроса PIN кода либо иметь PIN код 5555. Убедитесь, что для используемых SIM карт включены услуги передачи данных (для режима DATA) и определитель номера (для CLIP).**

2. Подключите антенны к NV DG 3121.

3. Задайте адрес для NV DG 3121 установив перемычки JP2-JP4 (см. ниже установка адреса).

4. Соедините клеммы CLK, DATA, COM с соответствующими клеммами на задней стенке NV DT 3220.

5. Подключите источник питания постоянного тока к клеммам +12V и COM. Выходной ток источника должен быть не менее 1.0 А.

Подключение дополнительных расширителей NV DT 3122.

1. Подключите расширитель к проводной телефонной линии.

2. Задайте адрес для NV DT 3122 установив перемычки JP2-JP4 (см. ниже установка адреса).

3. Соедините клеммы CLK, DATA, COM с соответствующими клеммами на задней стенке NV DT 3220.

4. Подключите источник питания постоянного тока к клеммам +12V и COM. Выходной ток источника должен быть не менее 0.5А.

## <span id="page-7-0"></span>**8.1. Установка адреса расширителя.**

Адреса расширителей NV DG 3121 и NV DT 3122 (отображаются в мониторинговой программе как номера линий) устанавливаются с помощью перемычек на выключенных расширителях. **Внимание! Не должно быть подключенных расширителей с одинаковыми адресами.**

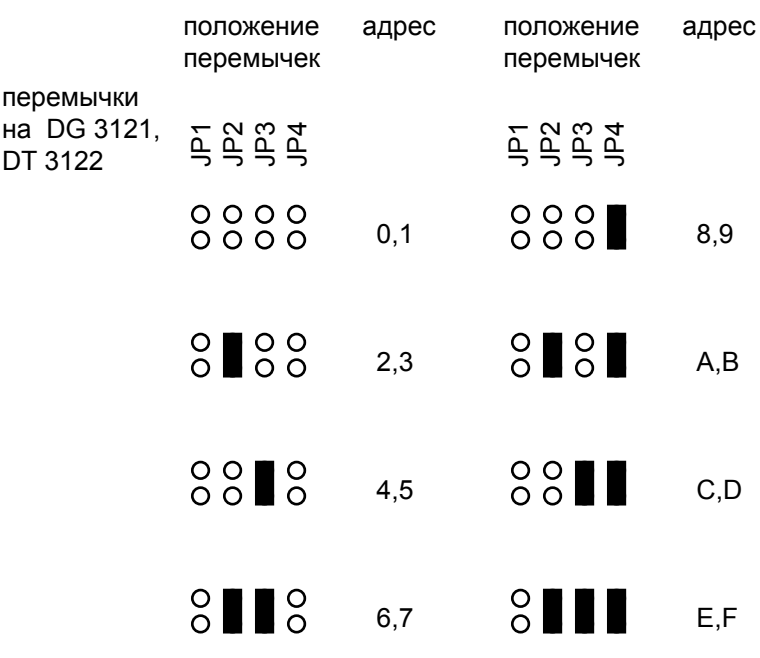

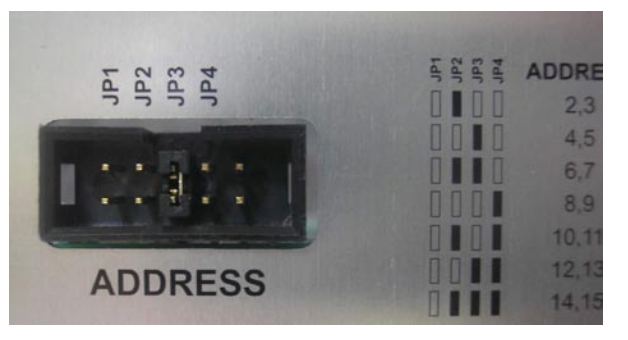

Рис. 8.1. Пример установки перемычки. Расширители, находящиеся в этом корпусе будут иметь адреса 4 и 5.

## <span id="page-8-0"></span>**9. Необходимые услуги мобильной связи.**

Для возможности приема отчетов в режиме CLIP необходимо, чтобы для используемой SIM карты была включена услуга "Определитель номера". У большинства операторов мобильной связи эта услуга включена по умолчанию и бесплатна. Включена ли услуга для конкретной SIM карты легко проверить, установив ее в мобильный телефон. При поступлении входящего вызова на экране мобильного должен высветиться телефонный номер абонента, который Вам звонит.

Для возможности приема отчетов в режиме DATA необходимо, чтобы для используемой SIM карты была включена услуга передачи данных. Эта услуга у разных операторов связи называется по разному. Ниже приведены описания улуги для некоторых операторов связи на данный момент (февраль 2008г) в городе Москва (для других регионов могут быть отличия).

Билайн - услуга называется "Передача данных и факсов". Обычно включена по умолчанию, без абонентской платы, оплата соединения согласно тарифному плану как за голосовой вызов. Не требуется дополнительный отдельный номер.

МТС - услуга называется "Мобильный офис" (раздел "Удобная связь"). Без абонентской платы, не требуется дополнительный отдельный номер. По умолчанию выключена - необходимо специально активировать. Также может быть выключена автоматически при каком-то неактивном периоде.

Мегафон - услуга называется "Передача факсов" (раздел "Базовые услуги"). Без абонентской платы. Требуется дополнительный номер. Оплата соединения согласно тарифному плану.

Чтобы проверить, включена ли услуга для конкретной SIM карты, необходимо вставить ее в такой мобильный телефон, в котором есть возможность приема данных и факсов. Сделайте вызов на этот телефон от какого-либо устройства передачи данных. Например, подойдет GSM передатчик NAVIgard 2050 если выбрать способ отправки отчета - DATA. На экране мобильного должна появиться надпись о входящих данных.

Необходимо помнить, что для передачи данных по сети GSM требуются более хорошие условия, чем для голосового соединения. Желательно использование выносных антенн. Случается, что для установления соединения для передачи данных может потребоваться несколько попыток дозвона.

Для возможности приема отчетов в режиме SMS необходимо, чтобы для используемой SIM карты была включена услуга SMS. У большинства операторов мобильной связи эта услуга включена по умолчанию. Проверить можно установив SIM карту в мобильный телефон и отправив SMS.

# <span id="page-9-0"></span>**10. Индикация в рабочем режиме.**

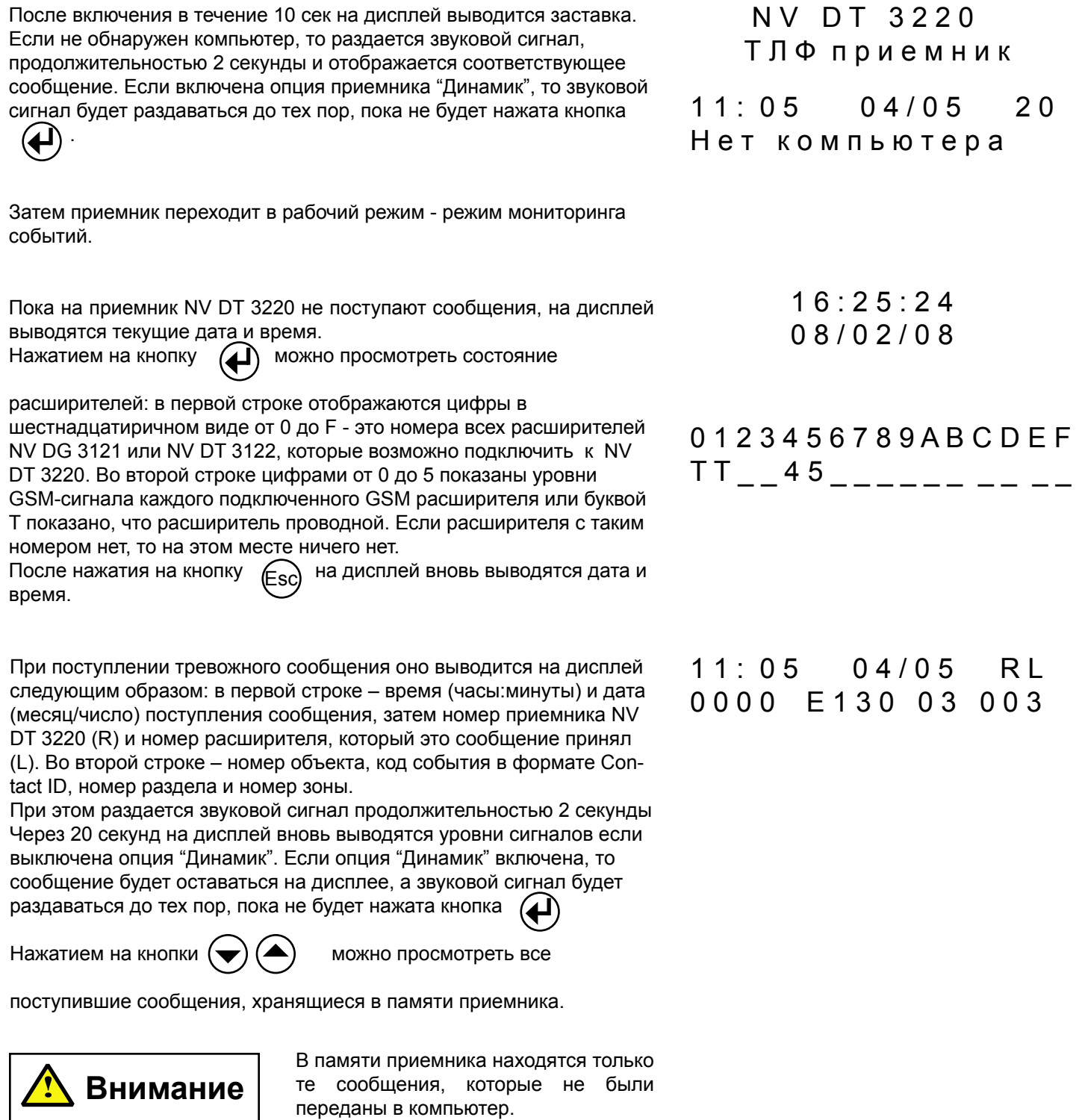

6.1.) и отредактировать их.

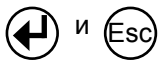

Одновременным нажатием на кнопки  $\bigoplus$  и  $\bigoplus$  можно войти в режим общих настроек приемника (см раздел

<span id="page-10-0"></span>При включенной опции "Комментарии" (см. раздел 6.1) во второй строке вместо цифр будет выведен комментарий данного события.<br>При нажатии на кнопку (Д) на дисплей будет выведено При нажатии на кнопку  $\left(\right)$ 

11:05 04/05 RL 0 0 0 0 0 E 1 3 0 0 3 0 0 3

стандартное отображение события (цифры).

#### **10.1. Поведение светодиодов.**

Таблица 10.1.

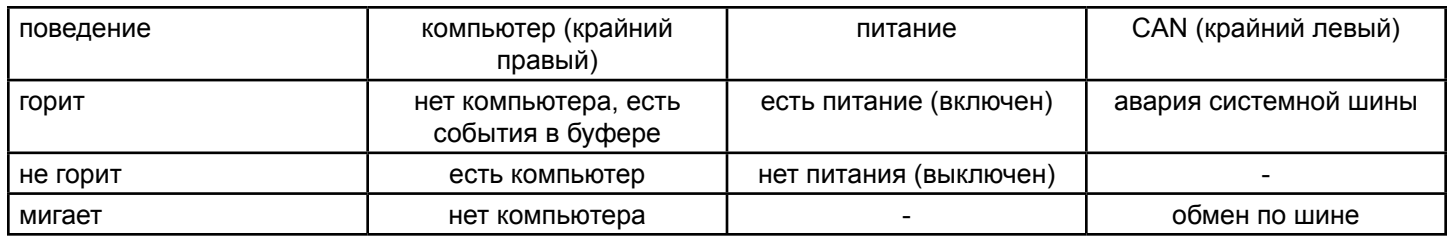

# <span id="page-11-0"></span>**11. Прием CID SMS.**

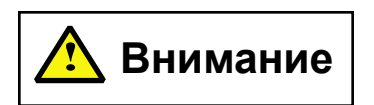

**Необходимо учитывать тот факт, что, как правило, операторы сотовой связи не гарантируют быстрые сроки доставки и саму доставку SMS сообщений.**

Возможен прием отчетов при помощи коротких текстовых сообщений (SMS). Для этого необходимо, чтобы в настройках GSM приемника была включена опция приема SMS и входящее SMS соответствовало требуемому формату.

#### **Требуемый формат для SMS.**

SMS сообщение должно состоять только из цифр или прописных (больших) латинских букв A, B, C, D, E, F, R. Сформировать сообщение можно тремя способами. Один способ - это полное SMS из 13 символов, а если в передатчике есть ограничение на длину в 10 символов, то есть два способа формирования кратких SMS по 10 символов. В первом способе краткого SMS не указывается, сработка это или восстановление (подразумевается, что всегда сработка), а номер зоны - трехзначный. Во втором способе символом E или R указывается сработка это или восстановление, а номер зоны - двухзначный.

Вместе с цифрами можно использовать латинские буквы A, B, C, D, E, F.

Если тескт SMS не будет соответствовать ни одному из указанных форматов (например, в тексте SMS будут еще какие-либо символы или менее 10 символов) то никакой информации в приемнике отображено не будет. Примеры формирования сообщений показаны в таблице.

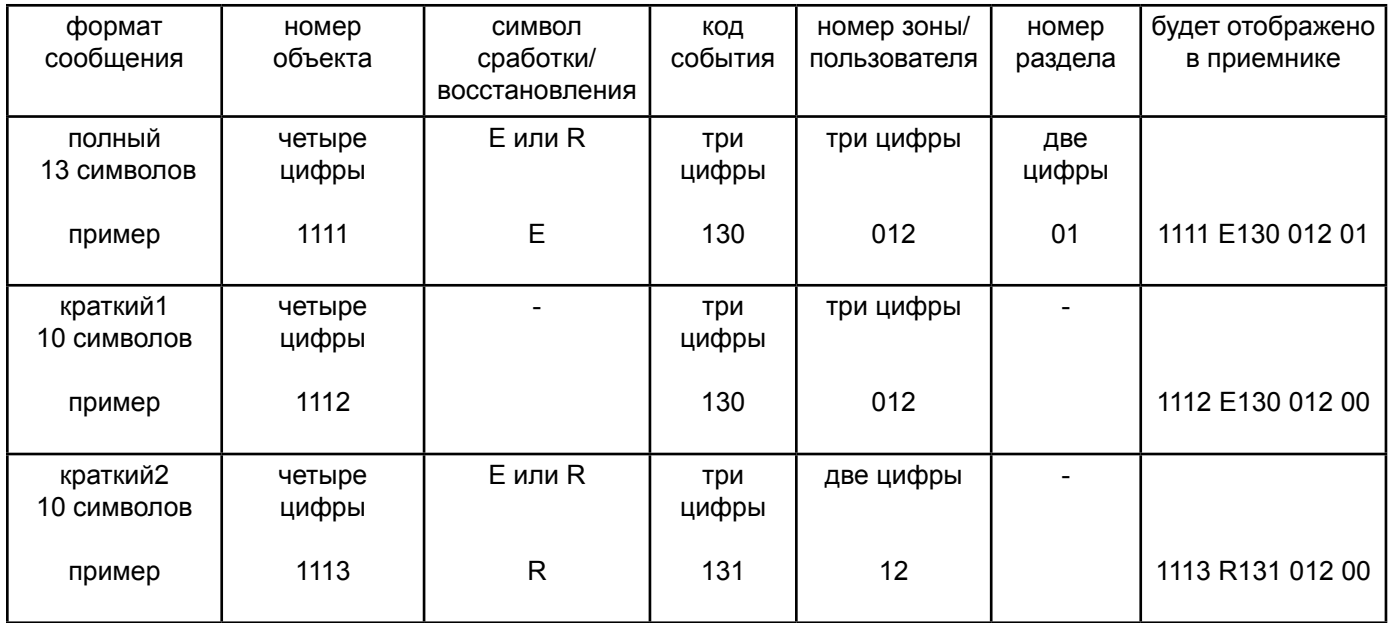

## <span id="page-12-0"></span>**12. Контроль за уровнем GSM сигнала и наличием расширителей.**

Если на каком-либо GSM расширителе NV DG 3121 уровень сигнала в сети установился равным нулю (сигнал отсутствует), то этот расширитель посылает об этом сообщение с нулевым номером объекта с кодом события Е03х, где х – число от 0 до F – адрес расширителя, заданный перемычками (см. установка перемычек на DG 3121). При восстановлении нормального уровня сигнала посылается сообщение с кодом R03х. Это же сообщение посылается и при входе в сеть после включения расширителя.

Если с каким-либо расширителем NV DG 3121 или NV DT 3122 нет связи (не отвечает), то выдается сообщение E04х, где х число от 0 до F – адрес расширителя. При восстановлении связи выдается сообщение R04х. В мониторинговую программу необходимо добавить следующие коды тревоги для отчета 0:

E03х - Нет GSM сети расширитель х

- E04х Потеря связи с расширителем х
- R03х Восстановление GSM сети расширитель х
- R04х Восстановление связи с расширителем х

## <span id="page-13-0"></span>**13. Гарантии производителя и сертификаты.**

Предприятие изготовитель гарантирует соответствие проводного мониторингового приемника NAVIgard DT 3220 требованиям пожарной безопасности при соблюдении потребителем условий и правил эксплуатации, установленных эксплуатационной документацией.

Гарантийный срок хранения 6 месяцев.

Гарантийный срок эксплуатации 12 месяцев, но не более 18 месяцев со дня изготовления.

- Действие гарантийных обязательств прекращается:
	- При истечении гарантийного срока хранения, если изделие не введено в эксплуатацию до его истечения
	- При истечении гарантийного срока эксплуатации

Гарантийный срок эксплуатации продлевается на период от подачи рекламаций до введения изделия в эксплуатацию силами предприятия-изготовителя.

Гарантия не распространяется на изделие, компоненты которого имеют механические повреждения или следы самостоятельного ремонта.

Проводной мониторинговый приемник NAVIgard DT 3220 имеет сертификат пожарной безопасности № ССПБ.RU.ОП066.В00724 от 15.06.2007 действителен до 14.06.2010г. Проводной мониторинговый приемник NAVIgard DT 3220 имеет сертификат соответствия № POCC RU.0C03.H00735 от 15.06.2007г действителен до 14.06.2010г.

# **Техническая поддержка:**

Тел./факс: (4012) 71-68-66 доб.108 (4012) 38-68-66 E-mail: tech@navigatorgrp.ru Website: www.navigard.ru